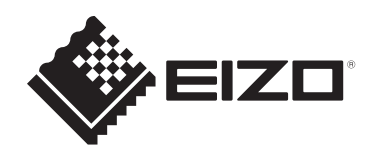

# **Manuel d'installation**

## DuraVision® **FDX1502T Écran tactile du moniteur couleur LCD**

### **Remarque importante**

**Lisez attentivement ce manuel d'installation et ce manuel d'utilisation (téléchargés depuis notre site Internet) au préalable afin d'utiliser correctement le moniteur.Veuillez conserver ce manuel pour le consulter ultérieurement.**

- Reportez-vous au « Manuel d'utilisation » pour obtenir des informations sur le réglage / la configuration du moniteur.
- Accédez aux dernières informations relatives au produit, dont le Manuel d'utilisation, sur notre site web. [www.eizoglobal.com](https://www.eizoglobal.com)

### **SYMBOLES DE SÉCURITÉ**

Ce manuel et ce produit utilisent les symboles de sécurité ci-dessous. Ils communiquent des informations cruciales. Veuillez les lire attentivement.

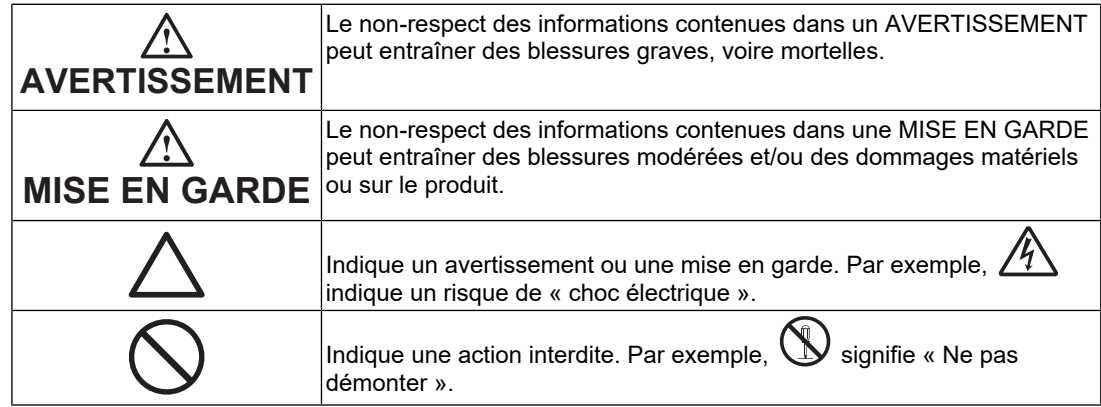

Ce produit a été réglé spécialement en usine en fonction de la région de destination prévue. Si le produit est utilisé en dehors de ladite région, il risque de ne pas fonctionner comme indiqué dans les spécifications.

Aucune partie de ce manuel ne peut être reproduite, stockée dans un système d'extraction ou transmise, sous quelque forme ou par quelque moyen que ce soit, électronique, mécanique ou autre, sans l'autorisation écrite préalable de EIZO Corporation. EIZO Corporation n'a aucune obligation de maintenir les documents ou informations soumis confidentiels, à moins que des dispositions antérieures n'aient été prises conformément à la réception par EIZO Corporation desdites informations. Bien que tout soit mis en œuvre pour garantir l'exactitude des informations contenues dans le présent manuel, veuillez noter que les spécifications des produits EIZO peuvent faire l'objet de modifications sans préavis.

## <span id="page-2-0"></span>**PRÉCAUTIONS**

### <span id="page-2-1"></span>**Remarque importante**

Ce produit a été réglé spécialement en usine en fonction de la région de destination prévue. Si le produit est utilisé en dehors de ladite région, il risque de ne pas fonctionner comme indiqué dans les spécifications.

Veuillez lire et suivre attentivement les étapes de la section « PRÉCAUTIONS » avant utilisation.

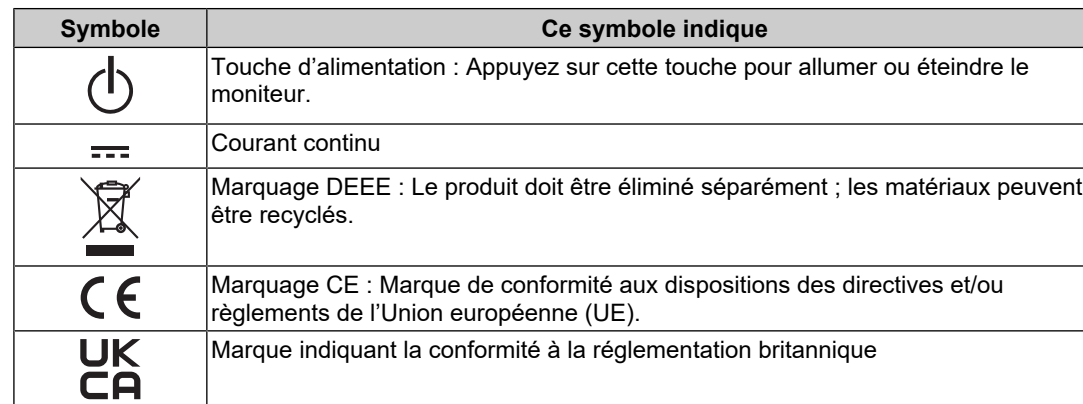

### <span id="page-2-2"></span>**Symboles sur l'appareil**

### **AVERTISSEMENT**

### **AVERTISSEMENT**

**Ce produit est destiné à être logé dans un espace clos. Ne l'utilisez pas comme moniteur autonome.**

L'utilisation du moniteur en tant que tel peut entraîner un choc électrique ou endommager l'équipement.

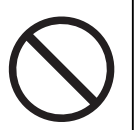

### **AVERTISSEMENT**

**Si l'appareil commence à émettre de la fumée, s'il sent le brûlé ou fait des bruits étranges, débranchez immédiatement toutes les connexions électriques et contactez votre représentant EIZO pour obtenir des conseils.**

Tenter d'utiliser un appareil défectueux peut provoquer un incendie, entraîner un choc électrique ou endommager l'équipement.

#### $\bigwedge$ **AVERTISSEMENT**

#### **Ne démontez pas ou ne modifiez pas l'appareil.**

L'ouverture du boîtier peut provoquer un incendie, un choc électrique ou des brûlures en raison des pièces sous haute tension ou à haute température. La modification d'un appareil peut provoquer un incendie ou un choc électrique.

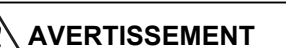

#### **Confiez toutes les réparations à un technicien qualifié.**

N'essayez pas de réparer ce produit vous-même car ouvrir ou retirer les couvercles peut provoquer un incendie, un choc électrique ou des dommages matériels.

#### **AVERTISSEMENT**  $\sqrt{v}$

#### **Tenez les objets étrangers ou liquides loin de l'appareil.**

Les pièces métalliques, les matériaux inflammables ou les liquides tombant ou se déversant accidentellement dans le boîtier risquent d'entraîner un incendie, un choc électrique ou d'endommager l'équipement.

Si un objet tombe dans le boîtier ou si du liquide s'y déverse, débranchez immédiatement l'appareil. Faites vérifier l'appareil par un technicien qualifié avant de l'utiliser à nouveau.

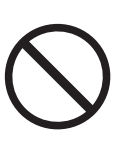

### **AVERTISSEMENT**

#### **Utilisez l'appareil dans un endroit approprié.**

Sinon, un incendie, un choc électrique ou des dommages matériels peuvent en résulter.

- Ne le placez pas à l'extérieur.
- Ne le placez dans aucun moyen de transport (bateaux, avions, trains, automobiles, etc.).
- Ne le placez pas dans un environnement poussiéreux ou humide.
- Ne le placez pas dans des endroits où de l'eau peut éclabousser l'écran (salles de bains, cuisines, etc.)
- Ne le placez pas dans des endroits où de la vapeur est en contact direct avec l'écran.
- Ne le placez pas à proximité d'appareils de production de chaleur ou d'humidificateurs.

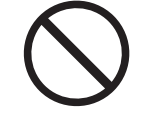

- Ne le placez pas dans des endroits où le produit est exposé aux rayons directs du soleil.
- Ne le placez pas dans des environnements contenant des gaz inflammables.
- Ne le placez pas dans des environnements contenant des gaz corrosifs (comme le dioxyde de soufre, l'hydrogène de sulfure, le dioxyde d'azote, le chlore, l'ammoniac, l'ozone).
- Ne le placez pas dans des environnements poussiéreux contenant des composants qui accélèrent la corrosion dans l'atmosphère (comme le chlorure de sodium et le soufre), des métaux conducteurs, etc.

### **AVERTISSEMENT**

#### **Tenez les sacs en plastique hors de portée des bébés et des enfants.**

Les sacs en plastique peuvent créer un risque d'étouffement.

### **AVERTISSEMENT**

#### **Fixez le bras conformément aux instructions de son manuel d'utilisation et installez l'appareil en toute sécurité.**

Dans le cas contraire, vous pourriez vous blesser et/ou endommager le matériel en laissant tomber l'appareil.

Avant l'installation, veillez à ce que les bureaux, les murs ou toute autre surface d'installation possèdent la résistance mécanique suffisante.

Si l'appareil tombe, débranchez-le immédiatement et demandez conseil à votre représentant local EIZO. Cessez immédiatement d'utiliser un appareil endommagé. L'utilisation d'un appareil endommagé peut provoquer un incendie ou un choc électrique. Pour refixer le socle inclinable, utilisez les mêmes vis et serrez-les correctement.

### **AVERTISSEMENT**

contraire, vous risquez une réaction toxique.

#### **Ne touchez pas un panneau LCD endommagé directement à mains nues.**

Si des cristaux liquides pénètrent dans vos yeux ou votre bouche, rincez

En cas de contact de la peau avec le panneau, lavez immédiatement à grande eau.

immédiatement abondamment avec de l'eau et consultez un médecin. Dans le cas

### **AVERTISSEMENT**

#### **Pour une installation sur des supports en hauteur, veuillez demander l'aide d'un professionnel.**

Lors de l'installation du moniteur sur un support en hauteur, il existe un risque de chute du produit ou de ses pièces, ce qui risque d'entraîner des blessures. Demandez notre aide ou celle d'un professionnel des travaux de construction pour l'installation du moniteur, notamment pour l'inspection du produit visant à vérifier l'absence de dommages ou de déformations à la fois avant et après l'installation.

### **MISE EN GARDE**

### **MISE EN GARDE**

#### **Débranchez les câbles et retirez les accessoires avant de déplacer l'appareil.**

Dans le cas contraire, les câbles ou accessoires risquent de se détacher lors du déplacement et de causer des blessures.

#### $\bigwedge$ **MISE EN GARDE**

#### **N'obstruez pas les fentes d'aération du boîtier.**

- Ne placez aucun objet sur les fentes d'aération.
- N'installez pas l'appareil dans un endroit où la ventilation est insuffisante ou l'espace inadapté.
- N'utilisez pas l'appareil par terre ou à l'envers.

L'obstruction des fentes d'aération empêche le bon passage de l'air et peut provoquer un incendie, un choc électrique ou des dommages matériels.

#### $\bigwedge$ **MISE EN GARDE**

**N'utilisez pas la prise d'alimentation et le terminal d'alimentation DC en même temps.**

Cela peut entraîner un incendie ou un choc électrique, ou endommager le système d'alimentation.

#### $\triangle$ **MISE EN GARDE**

#### **Vérifiez périodiquement le serrage des vis.**

Si elles ne sont pas suffisamment serrées, le moniteur risque de se détacher du bras, ce qui risque de provoquer des blessures ou endommager l'équipement.

### <span id="page-7-0"></span>**À propos de ce produit**

### <span id="page-7-1"></span>**À propos de l'utilisation de ce produit**

- Ce produit est adapté à un usage industriel.
- Il n'est pas destiné à être utilisé dans les applications suivantes qui requièrent une fiabilité et une sécurité particulièrement élevées. Veuillez vous abstenir de l'utiliser à de telles fins.
	- Dispositifs de sécurité (systèmes de prévention des catastrophes, systèmes de contrôle de sécurité, etc.)
	- Appareils d'assistance vitale (matériel médical, tel que les appareils de réanimation et les appareils de salles d'opération)
	- Appareils de contrôle dans l'industrie nucléaire (systèmes de contrôle de l'énergie nucléaire, systèmes de contrôle de la sécurité des installations nucléaires, etc.)
	- Appareils de communication avec les systèmes principaux (systèmes de commande des systèmes de transport, systèmes de contrôle du trafic aérien, etc.)
- Ce produit a été réglé spécialement en usine en fonction de la région de destination prévue. Si le produit est utilisé en dehors de cette région, il peut ne pas fonctionner comme indiqué dans les spécifications.
- Ce produit peut ne pas être couvert par la garantie pour des usages autres que ceux décrits dans le présent manuel.
- Les spécifications notées dans ce manuel ne sont applicables que lorsque les éléments suivants sont utilisés :
	- Câbles de signalisation spécifiés par nos soins
- Utilisez uniquement avec ce produit les produits vendus séparément fabriqués ou spécifiés par nos soins.

### <span id="page-7-2"></span>**À propos du panneau LCD**

- La stabilisation de l'affichage du moniteur prend environ 30 minutes (selon nos conditions de mesure). Veuillez attendre au moins 30 minutes après avoir mis en marche le moniteur pour le régler.
- Les moniteurs devraient être réglés avec une luminosité inférieure pour éviter une détérioration de l'écran causée par une trop longue utilisation, et maintenir ainsi un fonctionnement stable.
- Lorsque l'image de l'écran change après que la même image est restée affichée pendant une période prolongée, une image rémanente risque de persister. Utilisez l'économiseur d'écran ou la fonction veille pour éviter d'afficher la même image pendant une période prolongée. Une image rémanente apparaît même après une courte période en fonction de l'image affichée. Pour éliminer un tel phénomène, modifiez l'image ou coupez l'alimentation pendant plusieurs heures.
- Si le moniteur affiche un contenu en continu sur une longue période, des taches ou des brûlures sont susceptibles d'apparaître sur l'écran. Afin d'optimiser la durée de vie d'un moniteur, nous vous conseillons de l'éteindre régulièrement.
- Le panneau LCD est fabriqué à l'aide d'une technologie de haute précision. Bien que, il est possible que des pixels manquants ou des pixels allumés apparaissent sur le panneau LCD. Il ne s'agit pas d'un dysfonctionnement. Pourcentage de points effectifs : 99,9994 % ou supérieur.
- La durée de vie du rétroéclairage du panneau LCD est limitée. Les habitudes d'utilisation, par exemple lorsque le moniteur est allumé en continu pendant de longues

périodes, peuvent raccourcir la durée de vie du rétroéclairage, lequel doit alors être remplacé plus tôt que prévu. Si l'écran s'assombrit ou se brouille, prenez contact avec votre représentant local EIZO.

- Prenez garde de ne pas rayer ou d'appuyer sur le panneau LCD avec des objets pointus, car cela pourrait entraîner des dommages au panneau LCD. Ne tentez jamais de le nettoyer à sec avec du tissu, au risque de le rayer.
- (Précautions lors de l'utilisation de l'écran tactile) Pendant l'opération tactile Soyez attentif aux points suivants. Sinon cela peut entraîner des dommages au
	- moniteur.
	- N'appuyez pas trop fort sur l'écran tactile, évitez de le rayer ou de le pousser.
	- Ne touchez pas l'écran tactile avec des objets durs comme des stylos à billes ou du métal.

### <span id="page-8-0"></span>**À propos de l'installation**

• De la condensation peut se former à la surface ou l'intérieur de ce produit lorsqu'il est placé dans une pièce froide, lorsque la température augmente soudainement ou lorsqu'il est déplacé d'une pièce froide à une pièce chaude. Dans ce cas, ne mettez pas le produit sous tension. Et attendez la disparition de la condensation. Sinon, le produit pourrait être endommagé.

### <span id="page-8-1"></span>**Nettoyage**

- Un nettoyage périodique est recommandé pour conserver l'aspect neuf du produit et prolonger sa durée de vie.
- Les taches sur le produit peuvent être éliminées en humectant celles-ci avec de l'eau et un tissu doux ou en les essuyant délicatement avec le ScreenCleaner.

#### **Attention**

- Veillez à ce qu'aucun liquide n'entre en contact direct avec le produit. Si c'est le cas, essuyez-le immédiatement.
- Veillez à ce qu'aucun liquide ne pénètre dans les interstices ou à l'intérieur du produit.
- Lors de l'utilisation de produits chimiques pour le nettoyage ou la désinfection, les produits chimiques comme l'alcool et les désinfectants peuvent provoquer une modification du brillant, le ternissement et la décoloration du produit, ainsi que la détérioration de la qualité de l'image affichée. N'utilisez pas de produits chimiques de manière fréquente.
- N'utilisez jamais de diluant, benzène, cire ou nettoyant abrasif, car ils endommageront le produit.
- Pour plus d'informations sur le nettoyage et la désinfection, reportez-vous à notre site web. Comment vérifier : Rendez-vous sur [www.eizoglobal.com](https://www.eizoglobal.com) et tapez « disinfect » (désinfecter) dans le champ de recherche du site pour lancer la recherche.

### <span id="page-8-2"></span>**Pour utiliser le moniteur confortablement**

- Un écran trop sombre ou trop lumineux peut abîmer les yeux. Ajustez la luminosité du moniteur en fonction des conditions ambiantes.
- Regarder le moniteur trop longtemps entraîne une fatigue oculaire. Faites des pauses de 10 minutes toutes les heures.
- Regardez l'écran à une distance et sous un angle appropriés.

### **CONTENUS**

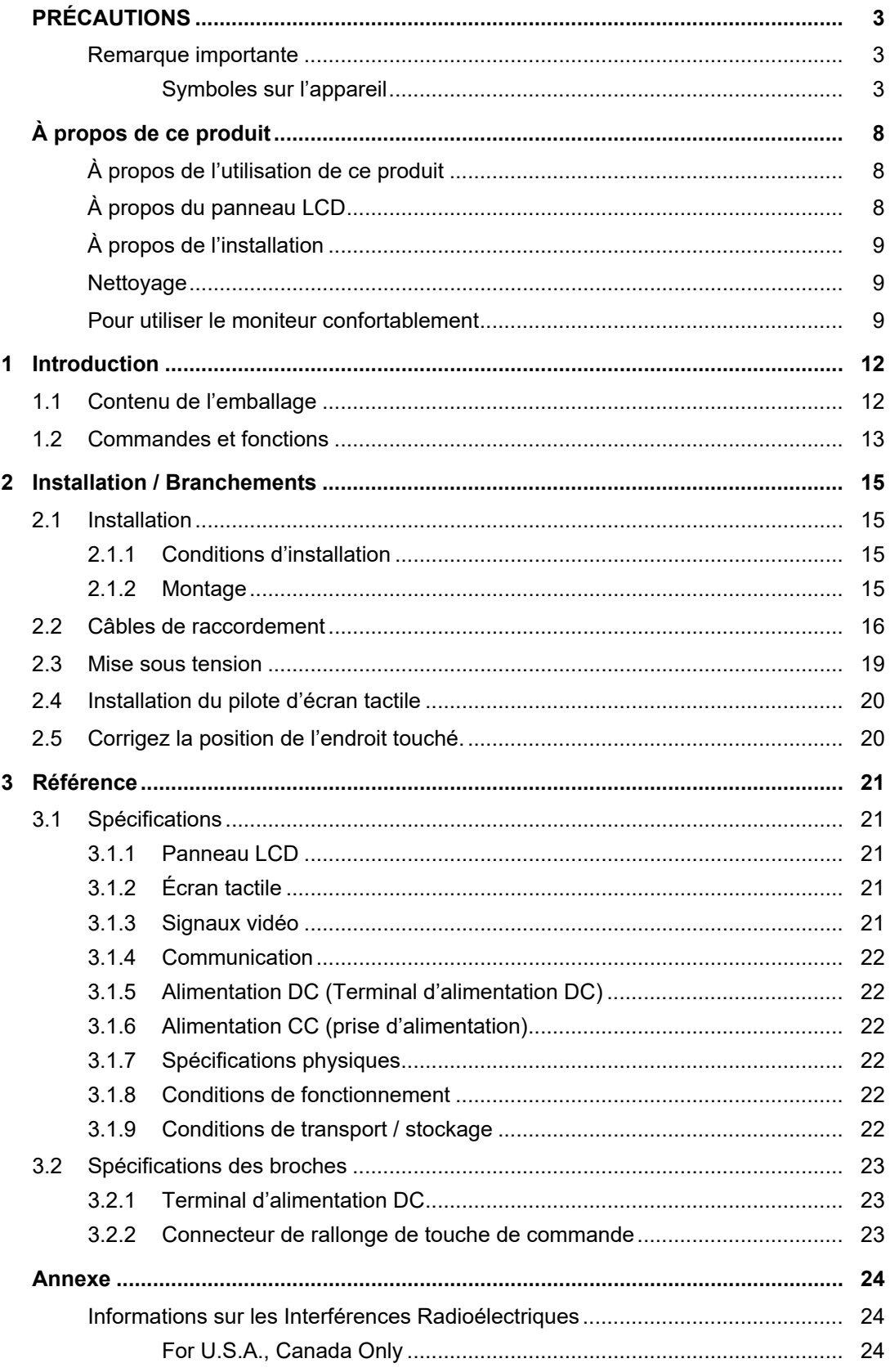

### **CONTENUS**

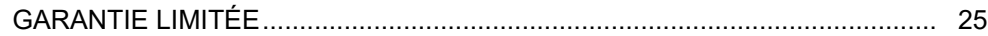

### <span id="page-11-0"></span>**1 Introduction**

Nous vous remercions d'avoir fait l'acquisition d'un moniteur couleur LCD EIZO.

### **1.1 Contenu de l'emballage**

<span id="page-11-1"></span>Vérifiez que tous les articles suivants sont inclus dans l'emballage. Si le moindre de ces articles est manquant ou endommagé, contactez votre revendeur ou votre représentant EIZO.

#### **Remarque**

- Le manuel d'utilisation n'est pas inclus avec le produit. Veuillez le télécharger depuis notre site web en suivant les étapes ci-dessous.
- 1. Rendez-vous sur [www.eizoglobal.com.](https://www.eizoglobal.com)
- 2. Dans le menu, sélectionnez « Support » > « Manuals » (manuels).
- 3. Dans la boîte de texte « Enter model name » (saisissez le nom du modèle), saisissez « FDX1502T » et appuyez sur « Search » (rechercher).
- 4. Cliquez sur l'icône du manuel d'utilisation.
- Nous vous recommandons de stocker la boîte et les matériaux d'emballage afin de pouvoir les utiliser pour déplacer et transporter ce produit.
- Moniteur
- Câble D-Sub mini 15 broches (D-Sub D-Sub) : MD-C87 x 1

• Câble HDMI (HDMI – HDMI) : HH200HS x 1

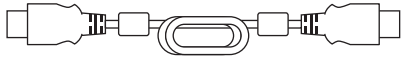

• Câble USB (USB-A – USB-B) : MD-C93 x 1

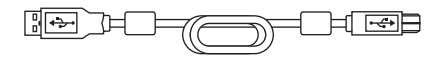

- Manuel d'installation (ce document)
- Vis de montage VESA M4x10 x 4
- Serre-câble x 3
- Vis de fixation du serre-câble M4x10 x 3

### **1.2 Commandes et fonctions**

<span id="page-12-0"></span>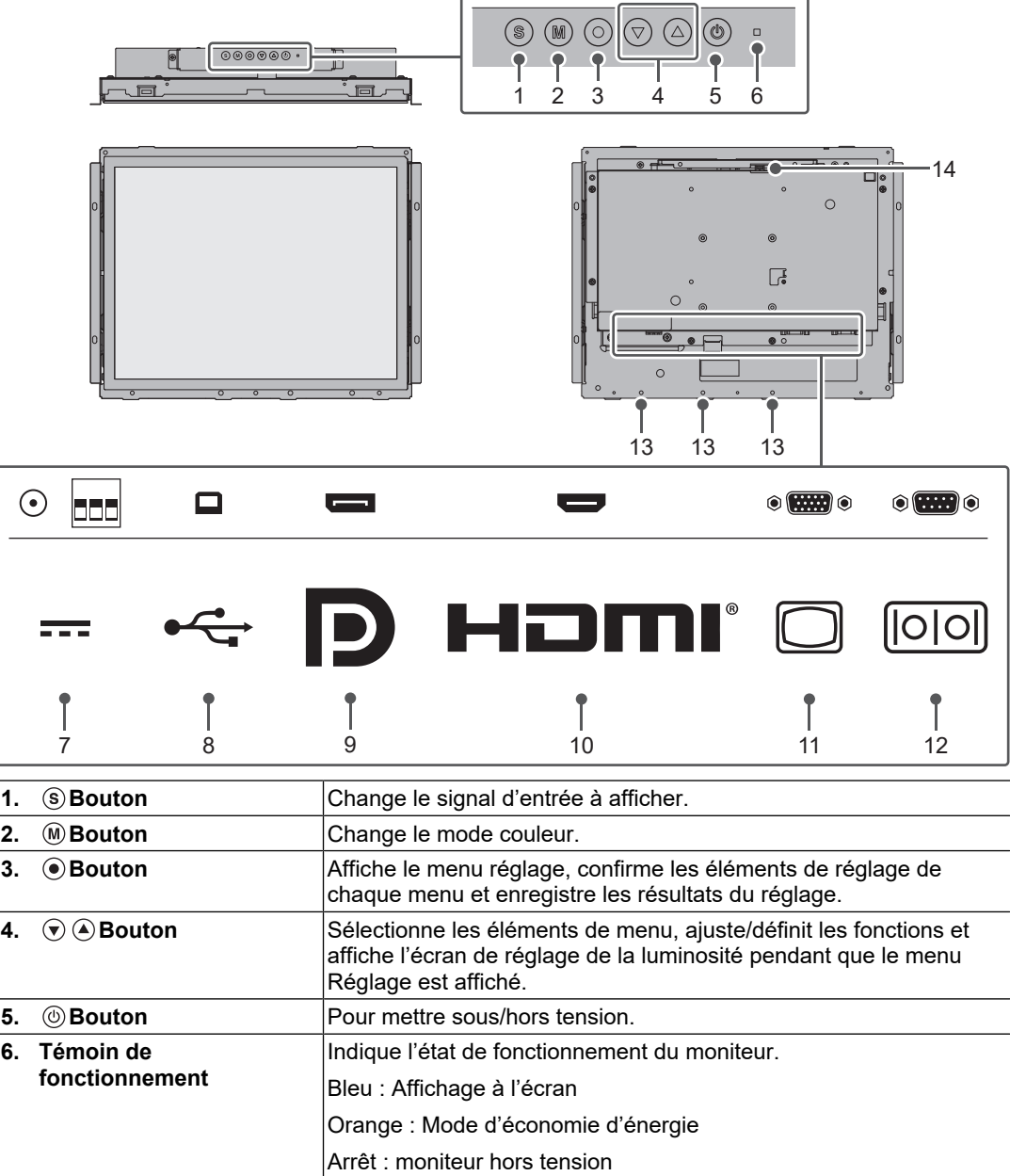

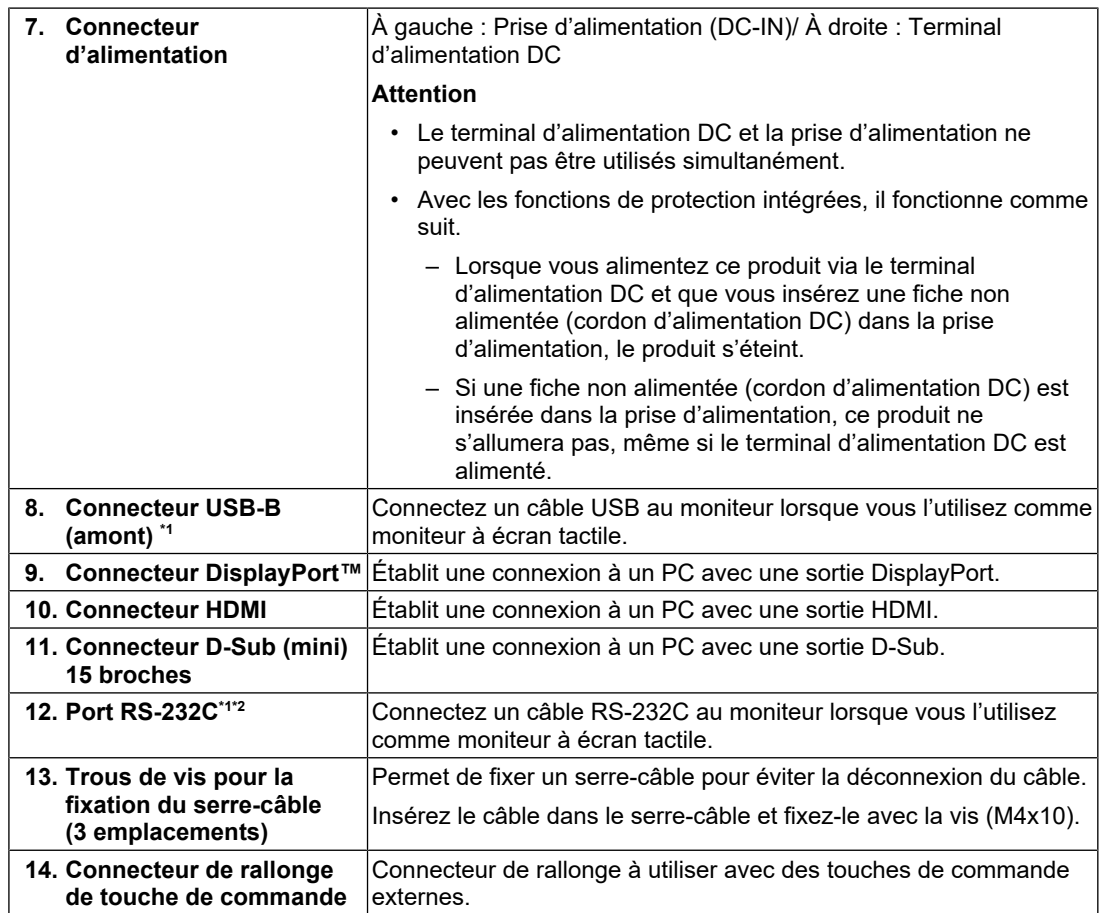

\*1 Ne peuvent être utilisés simultanément.

 $^{\star 2}$  Dans les réglages par défaut, le transfert série RS-232C est désactivé. Pour plus de détails sur la modification des réglages, voir « Fonctions du menu Administrator Settings » dans le manuel d'utilisation.

### <span id="page-14-0"></span>**2 Installation / Branchements**

### <span id="page-14-1"></span>**2.1 Installation**

### **2.1.1 Conditions d'installation**

<span id="page-14-2"></span>Voici les orientations de l'écran que vous pouvez définir :

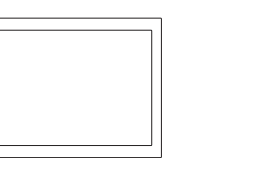

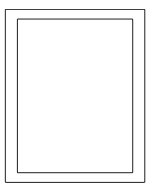

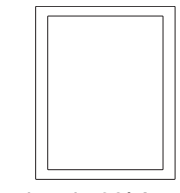

Pas de rotation **Rotation de 90° à droite** Rotation de 90° à gauche

### **2.1.2 Montage**

#### <span id="page-14-3"></span>**Attention**

• Les vis de montage ne sont pas incluses avec ce produit. Préparez les vis M3 séparément pour le boîtier d'assemblage.

Vers le haut : 90° vers le bas : 90°

- Avant de l'installer dans le boîtier, commencez par régler le moniteur et installer le pilote d'écran tactile.
- Lors de l'assemblage du moniteur, veillez à ne pas vous couper ou vous pincer les doigts.
- Si vous installez le panneau en position verticale, faites appel à une deuxième personne pour l'installation.
- 1. Fixez les vis à travers les trous de montage du moniteur dans le boîtier (4 emplacements).

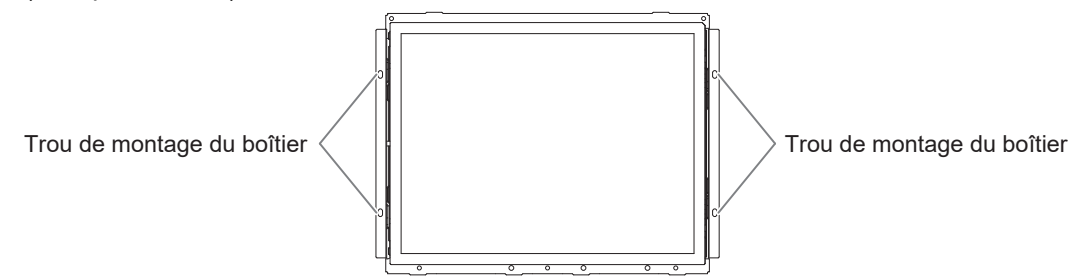

2. Assurez-vous que le moniteur est fermement fixé et qu'il n'est ni bancal ni desserré.

### **2.2 Câbles de raccordement**

### <span id="page-15-0"></span>**Attention**

- Vérifiez que le moniteur, le PC et les périphériques sont hors tension.
- Quand vous remplacez le moniteur existant par ce moniteur, consultez la section « Résolutions compatibles » du manuel d'utilisation et configurez le PC avant de connecter ce moniteur de sorte que ses paramètres de résolution et de fréquence de balayage vertical correspondent aux valeurs prises en charge par ce moniteur.
- 1. Raccordez les câbles de signal.

Vérifiez la forme des connecteurs et branchez les câbles. Lors du raccordement d'un câble HDMI®, fixez le câble à l'aide du serre-câble fourni. Lors du raccordement d'un câble D-Sub mini 15 broches, serrez les attaches vers le bas pour fixer le connecteur.

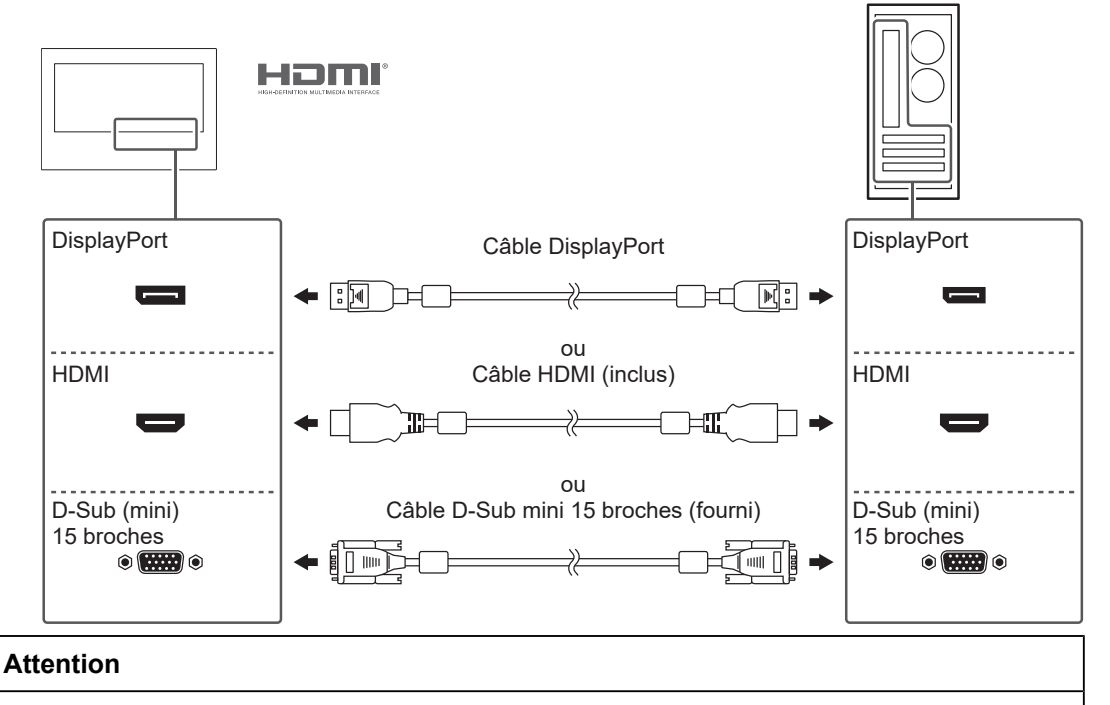

• Pour connecter plusieurs PC, changez le signal d'entrée. Reportez-vous au manuel d'utilisation pour obtenir plus de détails.

- USB-B Câble USB<sup>\*</sup>1 (fourni)  $\Big|$  USB-A  $\Box$ ← EC ᆩ  $\Box$ RS-232C Câble RS-232C\*2 (disponible dans le commerce) RS-232C  $\circ$   $\bullet$  $\odot$  (HH)  $\odot$  $\geqslant$ 呵 ÷
- 2. Utilisez le câble USB ou le câble RS-232C pour connecter le PC au moniteur.

- \*1 Lors du raccordement d'un câble USB, fixez le câble à l'aide du serre-câble fourni.
- \*2 Type croisé. Le type de connecteur sur le moniteur est D-Sub 9 broches. Dans les réglages par défaut, le transfert série RS-232C est désactivé. Pour plus de détails sur la modification des réglages, voir « Fonctions du menu Administrator Settings » dans le manuel d'utilisation.
- 3. Connectez le moniteur à une source d'alimentation Il existe deux modes de connexion de l'alimentation : à l'aide du terminal d'alimentation DC ou à l'aide de la prise d'alimentation DC (DC-IN). Utilisez l'un de ces deux modes en fonction de l'environnement d'installation et des conditions d'utilisation.

#### **Attention**

- Le terminal d'alimentation DC et la prise d'alimentation ne peuvent pas être utilisés simultanément.
- Avec les fonctions de protection intégrées, il fonctionne comme suit.
	- Lorsque vous alimentez ce produit via le terminal d'alimentation DC et que vous insérez une fiche non alimentée (cordon d'alimentation DC) dans la prise d'alimentation, le produit s'éteint.
	- Si une fiche non alimentée (cordon d'alimentation DC) est insérée dans la prise d'alimentation, ce produit ne s'allumera pas, même si le terminal d'alimentation DC est alimenté.

### **Utilisation du terminal d'alimentation DC**

#### **Attention**

- Utilisez des fils d'un calibre de 18 à 12 AWG (0,8 mm<sup>2</sup> à 3 mm<sup>2</sup>).
- 1. Retirez le terminal.

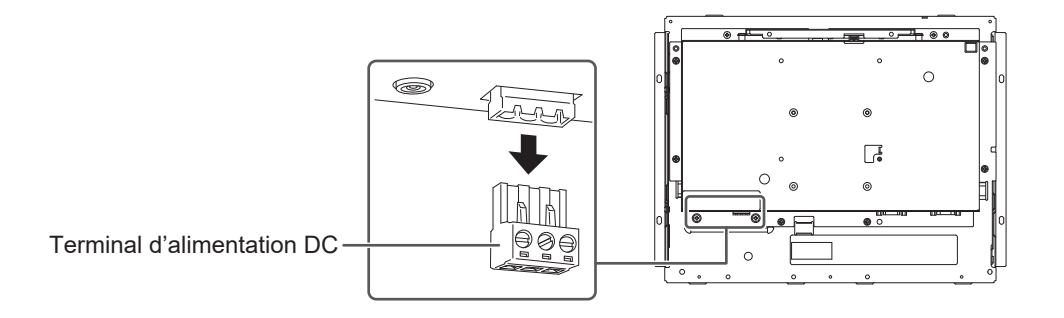

2. Dénudez l'isolant du fil (longueur de dénudage : 7 mm ± 0,5 mm). Si un traitement de l'extrémité est nécessaire, fixez un embout de tige (ferrule). Utilisez des embouts fabriqués par Phoenix Contact.

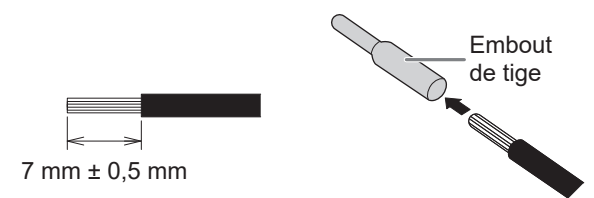

3. Insérez les fils dans le terminal et serrez les vis de serrage à l'aide d'un tournevis plat d'une largeur de pointe de 2,5 mm (couple recommandé :  $0.5 N·m$  à  $0.6 N·m$ ).

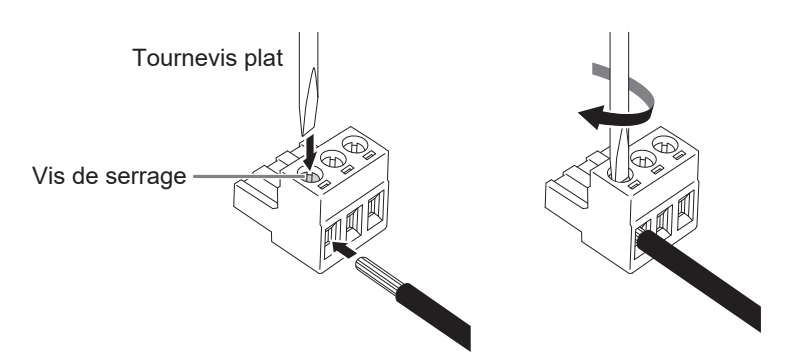

Connexion de signal d'entrée

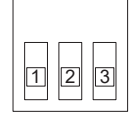

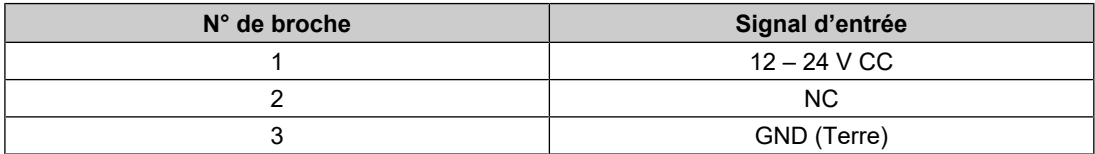

4. Branchez le terminal.

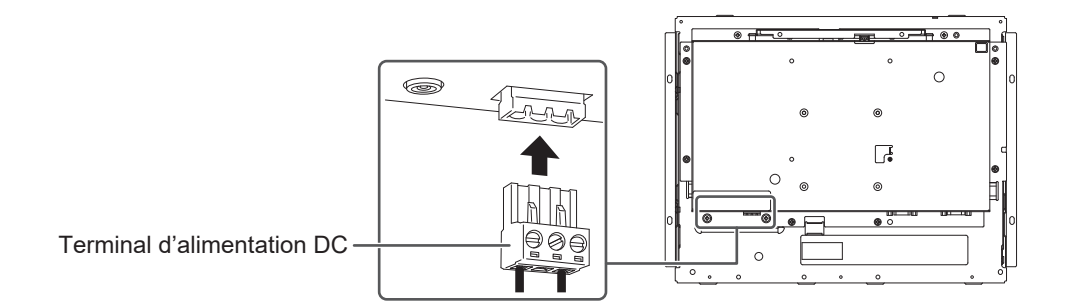

### **Utilisation de la prise d'alimentation DC (DC-IN)**

1. Insérez fermement le cordon d'alimentation DC dans la prise d'alimentation DC.

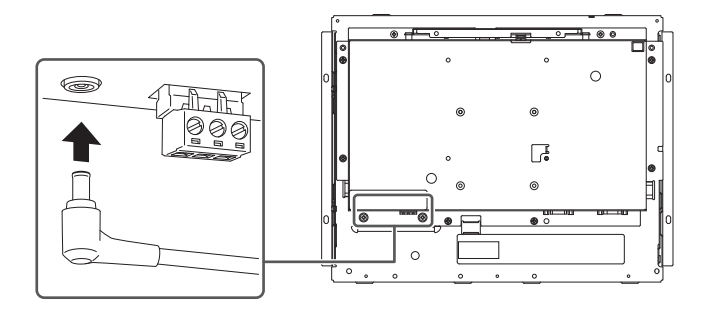

### **2.3 Mise sous tension**

- <span id="page-18-0"></span>1. Appuyez sur  $\circledcirc$  pour mettre le moniteur sous tension. L'indicateur d'alimentation du moniteur s'allume en bleu. Si le témoin de fonctionnement ne s'allume pas, reportez-vous à la section « Aucune image » du Manuel d'utilisation.
- 2. Mettez en marche le PC.
	- L'image d'écran apparaît.

Si l'image d'écran n'apparaît pas après avoir allumé le PC, reportez-vous à la section « Aucune image » du Manuel d'utilisation.

#### **Attention**

• Pour une économie d'énergie maximale, il est conseillé de débrancher la fiche d'alimentation du moniteur. Si vous n'utilisez pas le moniteur, vous pouvez débrancher la fiche d'alimentation afin que l'électricité soit complètement coupée.

### **2.4 Installation du pilote d'écran tactile**

### <span id="page-19-0"></span>**Attention**

• Pour installer le pilote d'écran tactile, le compte utilisateur doit disposer des privilèges « Administrateur ».

1. Téléchargez le pilote d'écran tactile sur notre site Web.

#### **Remarque**

- Suivez la procédure suivante pour télécharger le pilote d'écran tactile sur notre site Web.
- 1. Rendez-vous sur [www.eizoglobal.com.](https://www.eizoglobal.com)
- 2. Dans le menu, sélectionnez « Support » > « Software and Drivers » (logiciels et pilotes).
- 3. Dans la boîte de texte « Enter name of model or software » (saisissez le nom du modèle ou du logiciel), entrez « FDX1502T » et appuyez sur « Search » (rechercher).
- 4. Cliquez sur l'icône ZIP correspondant au pilote d'écran tactile.
- 2. Si un autre pilote d'écran tactile est installé, désinstallez-le.
- 3. Installez le pilote d'écran tactile téléchargé. Pour plus d'informations sur la façon d'installer le pilote d'écran tactile, consultez le manuel d'utilisation du pilote d'écran tactile.
- 4. Redémarrez le PC.

### **2.5 Corrigez la position de l'endroit touché.**

<span id="page-19-1"></span>Corrigez la position de l'endroit touché conformément au manuel d'utilisation du pilote d'écran tactile.

#### **Remarque**

• Si l'emplacement d'installation est modifié, corrigez la position de l'endroit touché.

<sup>•</sup> Pour réinstaller le pilote d'écran tactile afin de le mettre à jour, désinstallez le pilote, puis redémarrez le PC avant installation.

### <span id="page-20-0"></span>**3 Référence**

### <span id="page-20-1"></span>**3.1 Spécifications**

### **3.1.1 Panneau LCD**

<span id="page-20-2"></span>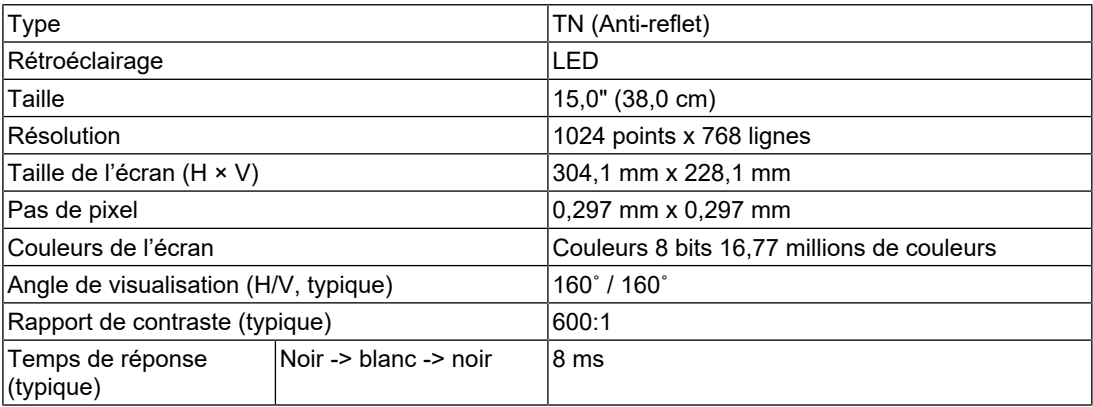

### **3.1.2 Écran tactile**

<span id="page-20-3"></span>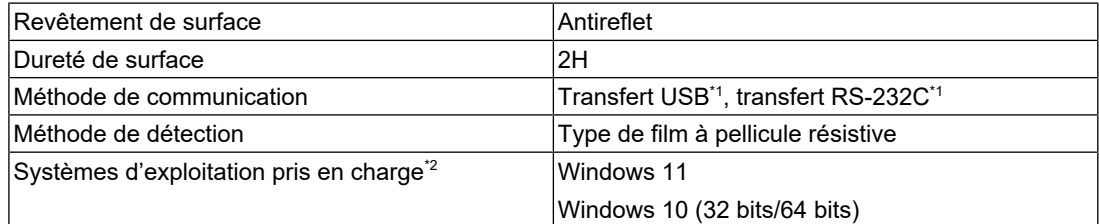

- \*1 Ne peuvent être utilisés simultanément.
- \*2 L'assistance d'EIZO prendra fin en même temps que l'assistance du fournisseur du système d'exploitation.

### **3.1.3 Signaux vidéo**

<span id="page-20-4"></span>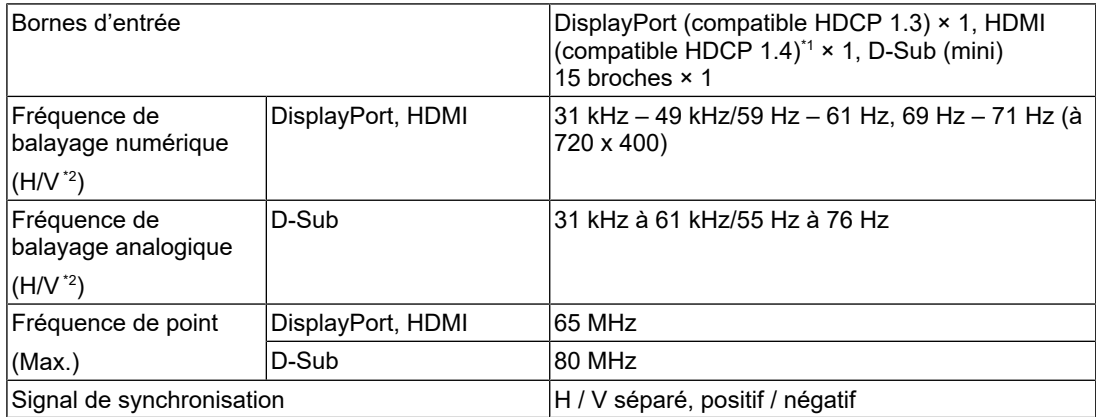

\*1 HDMI CEC (contrôle mutuel) n'est pas pris en charge

 $*2$  La fréquence de balayage vertical prise en charge varie en fonction de la résolution. Pour plus d'informations, voir « Résolutions compatibles » dans le Manuel d'utilisation.

### **3.1.4 Communication**

<span id="page-21-0"></span>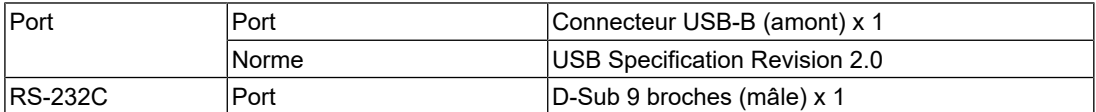

### **3.1.5 Alimentation DC (Terminal d'alimentation DC)**

<span id="page-21-1"></span>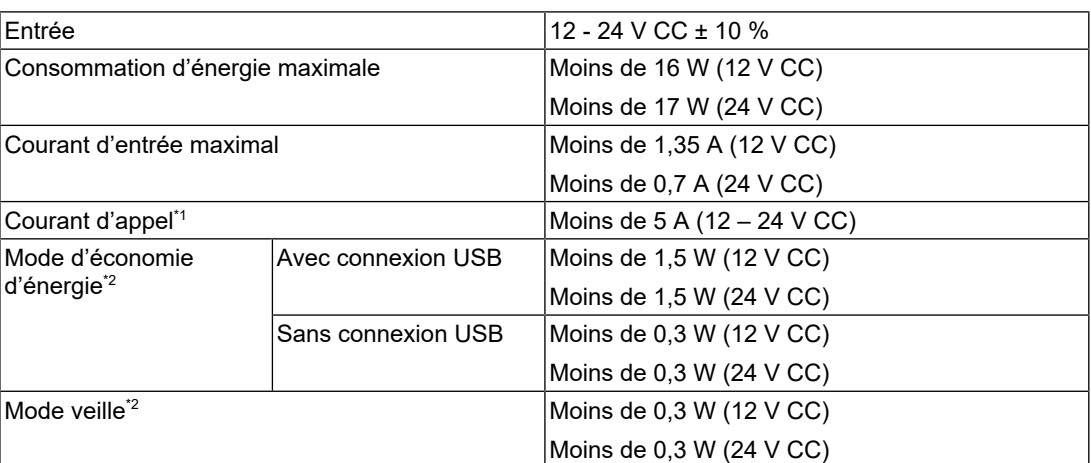

\*1 Utilisez une source d'alimentation qui répond aux exigences de courant d'appel.

\*2 Aucune charge externe n'est connectée, réglage par défaut

### **3.1.6 Alimentation CC (prise d'alimentation)**

<span id="page-21-2"></span>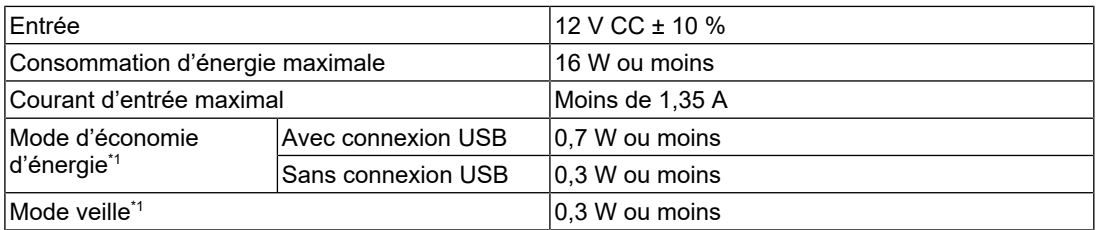

\*1 Aucune charge externe n'est connectée, réglage par défaut

### **3.1.7 Spécifications physiques**

<span id="page-21-3"></span>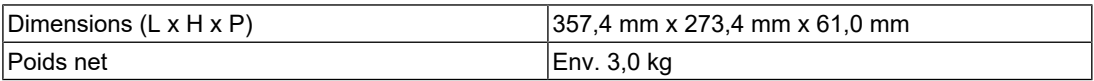

### **3.1.8 Conditions de fonctionnement**

<span id="page-21-4"></span>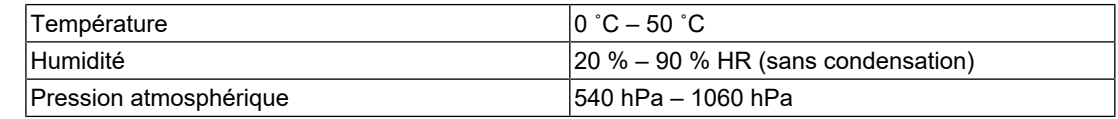

### **3.1.9 Conditions de transport / stockage**

<span id="page-21-5"></span>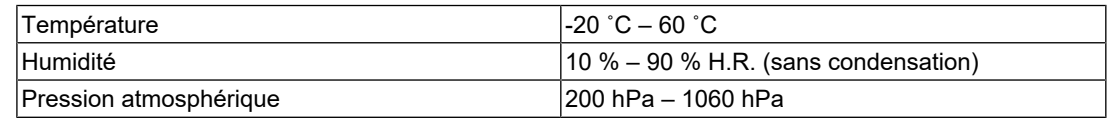

### <span id="page-22-0"></span>**3.2 Spécifications des broches**

### **3.2.1 Terminal d'alimentation DC**

<span id="page-22-1"></span>Connexion de signal d'entrée

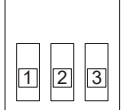

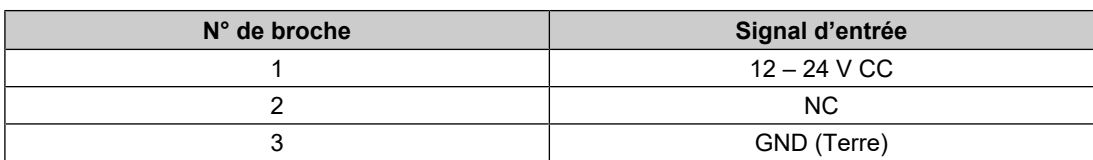

### Mise en séquence d'alimentation

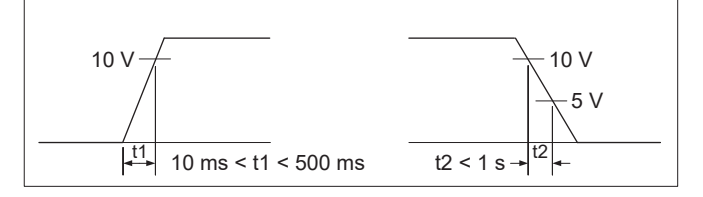

### **3.2.2 Connecteur de rallonge de touche de commande**

<span id="page-22-2"></span>Connecteur utilisé : S3B-PH-SM4-TB(LF)(SN) (JST)

Connexion de signal d'entrée

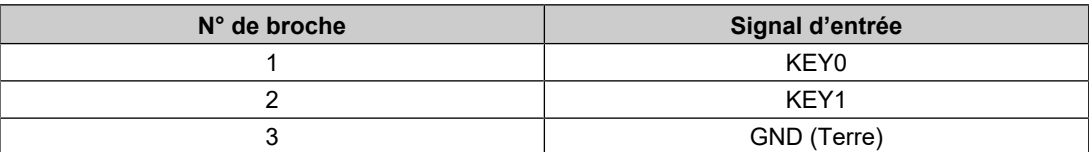

### <span id="page-23-0"></span>**Annexe**

### <span id="page-23-1"></span>**Informations sur les Interférences Radioélectriques**

<span id="page-23-2"></span>**For U.S.A., Canada Only**

**FCC Supplier's Declaration of Conformity**

We, the Responsible Party Company: EIZO Inc. Address: 5710 Warland Drive, Cypress, CA 90630 Phone: (562) 431-5011

declare that the product Trade name: EIZO Model: DuraVision FDX1502T

is in conformity with Part 15 of the FCC Rules. Operation of this product is subject to the following two conditions: (1) this device may not cause harmful interference, and (2) this device must accept any interference received, including interference that may cause undesired operation.

This equipment has been tested and found to comply with the limits for a Class B digital device, pursuant to Part 15 of the FCC Rules. These limits are designed to provide reasonable protection against harmful interference in a residential installation. This equipment generates, uses, and can radiate radio frequency energy and, if not installed and used in accordance with the instructions, may cause harmful interference to radio communications. However, there is no guarantee that interference will not occur in a particular installation. If this equipment does cause harmful interference to radio or television reception, which can be determined by turning the equipment off and on, the user is encouraged to try to correct the interference by one or more of the following measures.

- Reorient or relocate the receiving antenna.
- Increase the separation between the equipment and receiver.
- Connect the equipment into an outlet on a circuit different from that to which the receiver is connected.
- Consult the dealer or an experienced radio/TV technician for help.

Changes or modifications not expressly approved by the party responsible for compliance could void the user's authority to operate the equipment.

### **Note**

Use the attached specified cable below or EIZO signal cable with this monitor so as to keep interference within the limits of a Class B digital device.

- AC Cord
- Shielded Signal Cable (enclosed)

### **Canadian Notice**

This Class B information technology equipment complies with Canadian ICES-003. Cet équipement informatique de classe B est conforme à la norme NMB-003 du Canada.

### <span id="page-24-0"></span>**GARANTIE LIMITÉE**

EIZO Corporation (ci-après dénommé « EIZO ») et les distributeurs autorisés par EIZO (ciaprès dénommés « Distributeurs »), sous réserve et conformément aux termes de cette garantie limitée (ci-après dénommée « Garantie »), garantissent à l'acheteur initial (ci-après dénommé « Acheteur initial ») du produit spécifié dans la présente (ci-après dénommé « Produit ») acheté auprès d'EIZO ou de Distributeurs agréés EIZO, que EIZO et ses Distributeurs auront pour option de réparer ou remplacer gratuitement le Produit si l'Acheteur initial constate, pendant la Période de garantie (définie ci-dessous), qu'il y a un dysfonctionnement ou que le Produit a subi un dommage dans le cadre d'une utilisation normale du Produit conformément à la description du mode d'emploi du Produit (ci-après dénommé « Manuel d'utilisation »).

La période de cette Garantie est de trois (3) ans à partir de la date d'achat du Produit (ciaprès dénommée « Période de Garantie »).

EIZO et ses Distributeurs déclinent toute responsabilité ou obligation concernant ce Produit face à l'Acheteur initial ou à toute autre personne à l'exception de celles stipulées dans la présente Garantie.

EIZO et ses Distributeurs cesseront de détenir ou conserver toutes les pièces (en excluant les pièces de conception) du produit à l'expiration de sept (7) années après que la production du Produit se soit arrêtée.

Lors d'une réparation du Produit, EIZO et les Distributeurs utiliseront des pièces de rechange conformes à nos normes QC. Si l'unité ne peut pas être réparée en raison de son état ou de la rupture de stock d'une pièce adéquate, EIZO et ses Distributeurs peuvent proposer le remplacement par un produit aux performances équivalentes au lieu de le réparer.

La Garantie est valable uniquement dans les pays ou les territoires où se trouvent les Distributeurs. La Garantie ne limite aucun des droits reconnus par la loi à l'Acheteur initial.

Nonobstant toute autre clause de cette Garantie, EIZO et ses Distributeurs n'auront d'obligation dans le cadre de cette Garantie pour aucun des cas énumérés ci-dessous :

- 1. Tout défaut du Produit résultant de dommages occasionnés à cause de poussière incrustée ou lors du transport, d'une modification, d'une altération, d'un abus, d'une mauvaise utilisation, d'un accident, d'une installation incorrecte, d'un désastre, de la poussière incrustée, d'un entretien et/ou d'une réparation incorrects effectués par une personne autre que EIZO ou ses Distributeurs ;
- 2. Toute incompatibilité du Produit résultant d'améliorations techniques et/ou réglementations possibles ;
- 3. Toute détérioration du capteur, y compris la valeur de mesure du capteur ;
- 4. Tout défaut du Produit causé par des appareils externes ;
- 5. Tout défaut du Produit résultant d'une utilisation dans des conditions environnementales non prévues par EIZO ;
- 6. Toute détérioration des fixations du Produit (par ex. câbles, Manuel d'utilisation, CD-ROM, etc.) ;
- 7. Toute détérioration des consommables, et/ou accessoires du Produit (par ex. piles, télécommande, crayon tactile, etc.) ;
- 8. Toute détérioration ou décoloration extérieure du Produit, y compris de la surface du panneau LCD, de l'écran tactile et de l'écran de protection ;
- 9. Tout défaut du Produit causé par le placement dans un endroit où il pourrait être affecté par de fortes vibrations ou chocs ;
- 10. Tout défaut du Produit causé par un écoulement du liquide contenu dans les piles ;
- 11. Toute détérioration des performances d'affichage causée par la détérioration des éléments consommables tels que le panneau LCD et/ou le rétroéclairage, etc. (par exemple des changements de luminosité, des changements de l'uniformité de la luminosité, des modifications de couleur, des changements de l'uniformité des couleurs, des défectuosités de pixels y compris des pixels brûlés, etc.) ;
- 12. Toute détérioration ou dysfonctionnement du ventilateur de refroidissement causé par de la poussière incrustée.

Pour bénéficier d'un service dans le cadre de cette Garantie, l'Acheteur initial doit renvoyer le Produit port payé, dans son emballage d'origine ou tout autre emballage approprié offrant un degré de protection équivalent, au Distributeur local, et assumera la responsabilité des dommages et/ou perte possibles lors du transport. L'Acheteur initial doit présenter une preuve d'achat du Produit comprenant sa date d'achat pour bénéficier de ce service dans le cadre de la Garantie.

La Période de garantie pour tout Produit remplacé et/ou réparé dans le cadre de cette Garantie expirera à la fin de la Période de garantie initiale.

EIZO OU SES DISTRIBUTEURS NE SAURAIENT ÊTRE TENUS RESPONSABLES DES DOMMAGES OU PERTES DE DONNÉES OU D'AUTRES INFORMATIONS STOCKÉES DANS UN MÉDIA QUELCONQUE OU UNE AUTRE PARTIE DU PRODUIT RENVOYÉ À EIZO OU AUX DISTRIBUTEURS POUR RÉPARATION.

EIZO ET LES DISTRIBUTEURS DÉCLINENT TOUTE AUTRE GAR ANTIE, EXPLICITE OU IMPLICITE, CONCERNANT LE PRODUIT, Y COMPRIS ET SANS S'Y LIMITER, SA QUALITÉ, SES PERFORMANCES, SA QUALITÉ MARCHANDE OU SON ADAPTATION À UN USAGE PARTICULIER.

EN AUCUN CAS, EIZO OU SES DISTRIBUTEURS NE SERONT RESPONSABLES DES DOMMAGES FORTUITS, INDIRECTS, SPÉCIAUX, INDUITS, OU DE TOUT AUTRE DOMMAGE QUEL QU'IL SOIT (Y COMPRIS, SANS LIMITATION, LES DOMMAGES RÉSULTANT D'UNE PERTE DE PROFIT, D'UNE INTERRUPTION D'ACTIVITÉS, D'UNE PERTE DE DONNÉES COMMERCIALES, OU DE TOUT AUTRE MANQUE À GAGNER) RÉSULTANT DE L'UTILISATION OU DE L'INCAPACITÉ D'UTILISER LE PRODUIT OU AYANT UN RAPPORT QUELCONQUE AVEC LE PRODUIT, QUE CE SOIT SUR LA BASE D'UN CONTRAT, D'UN TORT, D'UNE NÉGLIGENCE, D'UNE RESPONSABILITÉ STRICTE OU AUTRE, MÊME SI EIZO OU SES DISTRIBUTEURS ONT ÉTÉ AVERTIS DE LA POSSIBILITÉ DE TELS DOMMAGES.

CETTE LIMITATION INCLUT AUSSI TOUTE RESPONSABILITÉ QUI POURRAIT ÊTRE SOULEVÉE LORS DES RÉCLAMATIONS D'UN TIERS CONTRE L'ACHETEUR INITIAL. L'ESSENCE DE CETTE CLAUSE EST DE LIMITER LA RESPONSABILITÉ POTENTIELLE DE EIZO ET DE SES DISTRIBUTEURS RÉSULTANT DE CETTE GARANTIE LIMITÉE ET/ OU DES VENTES.

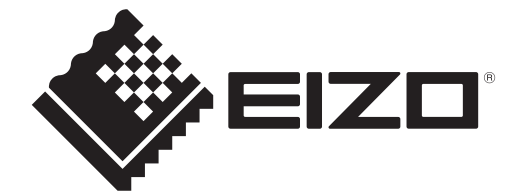

EIZO Corporation<br>153 Shimokashiwano, Hakusan, Ishikawa 924-8566 Japan

**EIZO** Europe GmbH Belgrader Straße 2, 41069 Mönchengladbach, Germany

艺卓显像技术(苏州)有限公司<br>中国苏州市苏州工业园区展业路8号中新科技工业坊5B

[www.eizoglobal.com](https://www.eizoglobal.com)

Copyright © 2023 EIZO Corporation. All rights reserved. 1st Edition – December, 2023

00N0N461A5<br>SUM-FDX1502T-4